## **Sub-C.Science Ln-1**

### **I. Dictation words:**

 1.Central 2. Monitor 3.Mouse 4. Double click 5. Posture 6. Processing 7. Key board 8.Space bar 9. Music player 10. Desktop

## **II .Fill in the blanks**:

- 1. A printer helps you to print what you see on the monitor
- 2. The picture on the desktop is called the wallpaper
- 1. The top bar of a window is called the title bar.
- 2. The small pictures that we see on the screen are called icons
- 3. A computer works on electricity
- 4. The bar at the bottom of the desktop is called the Task bar
- 5. A keyboard is used to write on the computer.

## **III. Answer in One word:**

- 1. It is used to select an item shown on the monitor mouse
- 2. It is the longest key space bar
- 3. We use it to move to the next line enter key
- 4. The brain of the computer  $-C$  PU
- 5. It looks like a television screen Monitor
- 6. To turn off the volume we use Mute

# **IV Answer the following:**

- 1. How does the computer work? Ans: Computer works on electricity
- 2. What is Task bar?

Ans: The bar at the bottom of the desktop is called task bar.

3. What is title bar?

Ans: The top bar of the window is called the title bar

# **V. Draw and name the parts of a computer:**

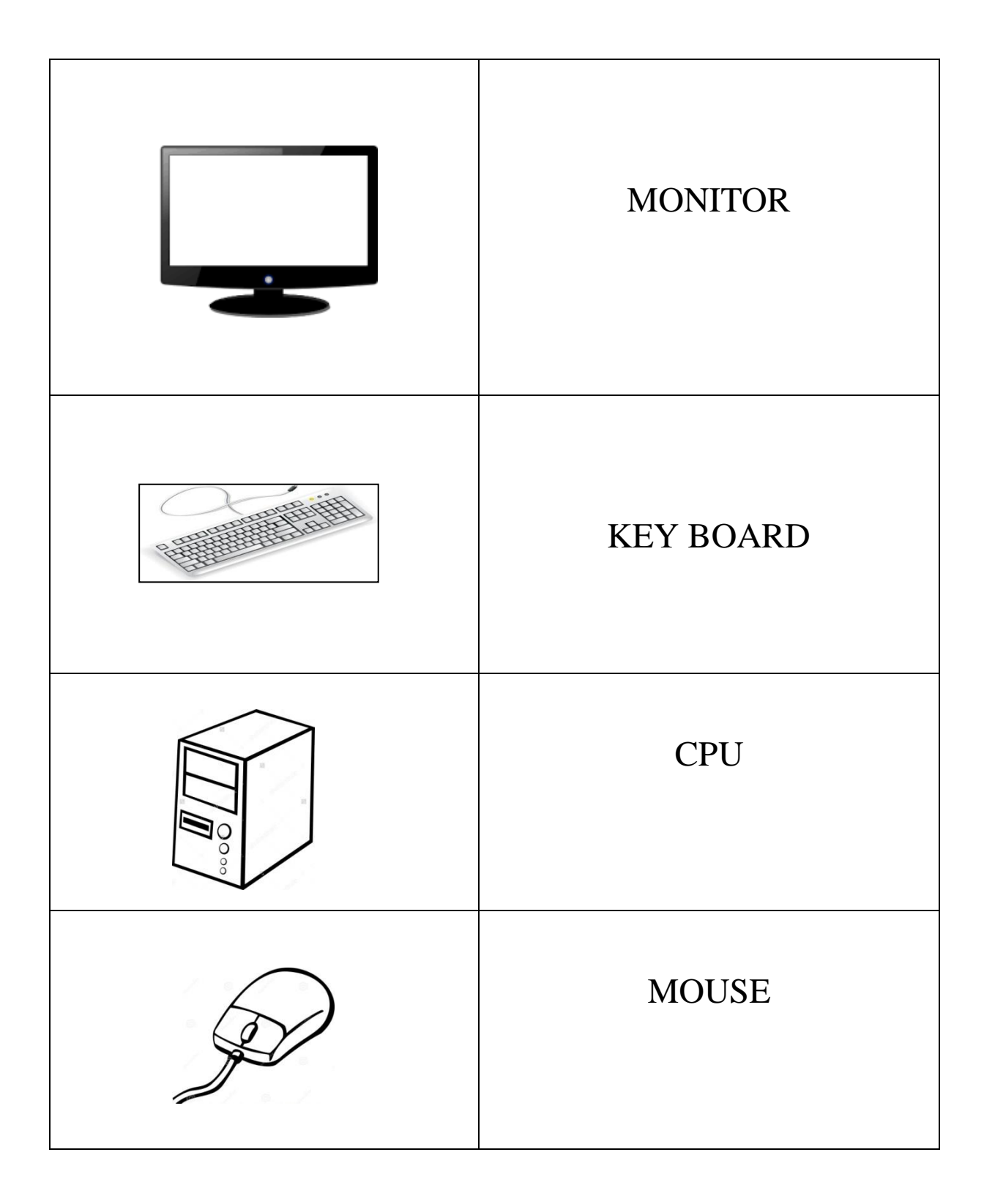

## 4. Control 10. Devices

5. Web cam 11. Send

**I Dictation words**

6. Receive 12. Information

1. Input 7. Output

- 2. Processing 8. Speakers
- 3. Printer 9. Pointer
	-
	-
	-

## **II. Fill in the blanks**

1. Input devices allow us to send information to the computer

 **Sub-C.Science Ln-2 Input and Output Devices**

- 2. Output devices allow us to receive information from the computer
- 3. The CPU is neither an input nor an output device.

## **III. One word**

- 1. Any one input devices keyboard, mouse
- 2. Any one output devices monitor, speaker, printer
- 3. The processing device  $-$  CPU

### **IV. Answer the following**

1. Define input devices?

Ans: The device which allow us to send information to the computer is called Input device

2. Define output devices?

Ans: The device which allow us to receive information from the computer is called output device

3. What is the use of CPU?

Ans: CPU controls all the connected input and output devices.

## **Sub-C.Science Ln -3 Healthy Computer Practices**

#### **I Fill in the blanks:**

- 1. Computers are both fun and helpful.
- 2. Children should not use the computers for more than one hour per day.
- 3. Do the exercise regularly to keep your body fit and healthy.
- 4. Do not insert objects into any sockets on the CPU.
- 5. A damaged power cable can give an electric shock.

## **II. Match the dialogues:**

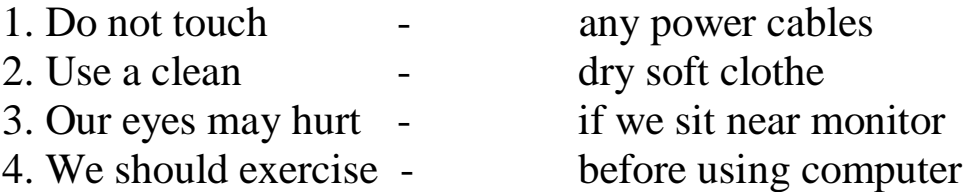

## **III. Match the following**:

 1.Mustika Bandhana -- Hand Clenching 2.Kehuni Naman -- Elbow bending 3. Exercise -- To Keep fit 4.Greeva sanchalana -- Neck Exercise 5. Blinking -- Eye exercise

### **IV. Short Answer:**

1. Tina's computer has become dirty due to dust what she should do?

Clean it with clean, dry soft cloth.

# **Sub-C.Science Ln-4 - Files And Folders**

## **I. Fill in the blanks:**

- 1. Files are used to store the pictures, songs, etc...
- 2. A folder helps to organize files on a computer.
- 3. Single click is used to select an item.
- 4. Mouse is also known as pointing device.
- 5. Double click is used to open an activity.
- 6. To move an item from one place to another we use drag and drop method.
- 7. Name of the folder indicates the type of the file.

8. Folders help us to locate important files quickly and easily.

- 9. Folders help us to keep related files together.
- 10. Files can be organized and saved in different folders.

# **II. Answer the following**:

- 1. Explain the uses of mouse.
	- a) Single click is used to select an item.
	- b) Double click is used to open an activity
	- c) Drag and drop to move files and folders.

# **Sub-C.Science Ln-5 . Activities using a Keyboard**

## **I. Fill in the blanks:**

1. Mouse pointer in the text editor is also called a cursor .

- 2. The green light indicates whether the Caps Lock key is on or off.
- 3. Pressing on the caps lock key allow us to type capital letters .
- 4. We use Enter key to go to the next line .
- 5. There are four arrow keys on the keyboard
- 6. Backspace key erases the letter or number before the cursor.
- 7. Delete key erases the letter or number after the cursor.
- 8. Cursor is a small blinking vertical Line.

# **II. Give one word answers.**

1. Which key helps to move to the next line? Ans. Enter Key 2. How many arrow keys are there? Ans. 4 3.Which key helps to move to the next page? Ans. Pagedown

# **III. Answer the following**

1. Define cursor?

Ans: A small blinking line on the screen is called a cursor.

2. Define editing?

Ans: Making changes to the written text is called as editing.

- 3. What are navigation keys?
- Ans: The arrow keys , page up and page down keys are called navigation keys.

# **IV. Draw and name the keys.**

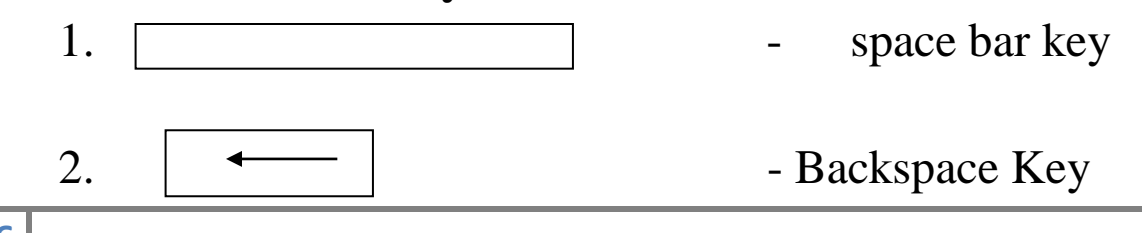

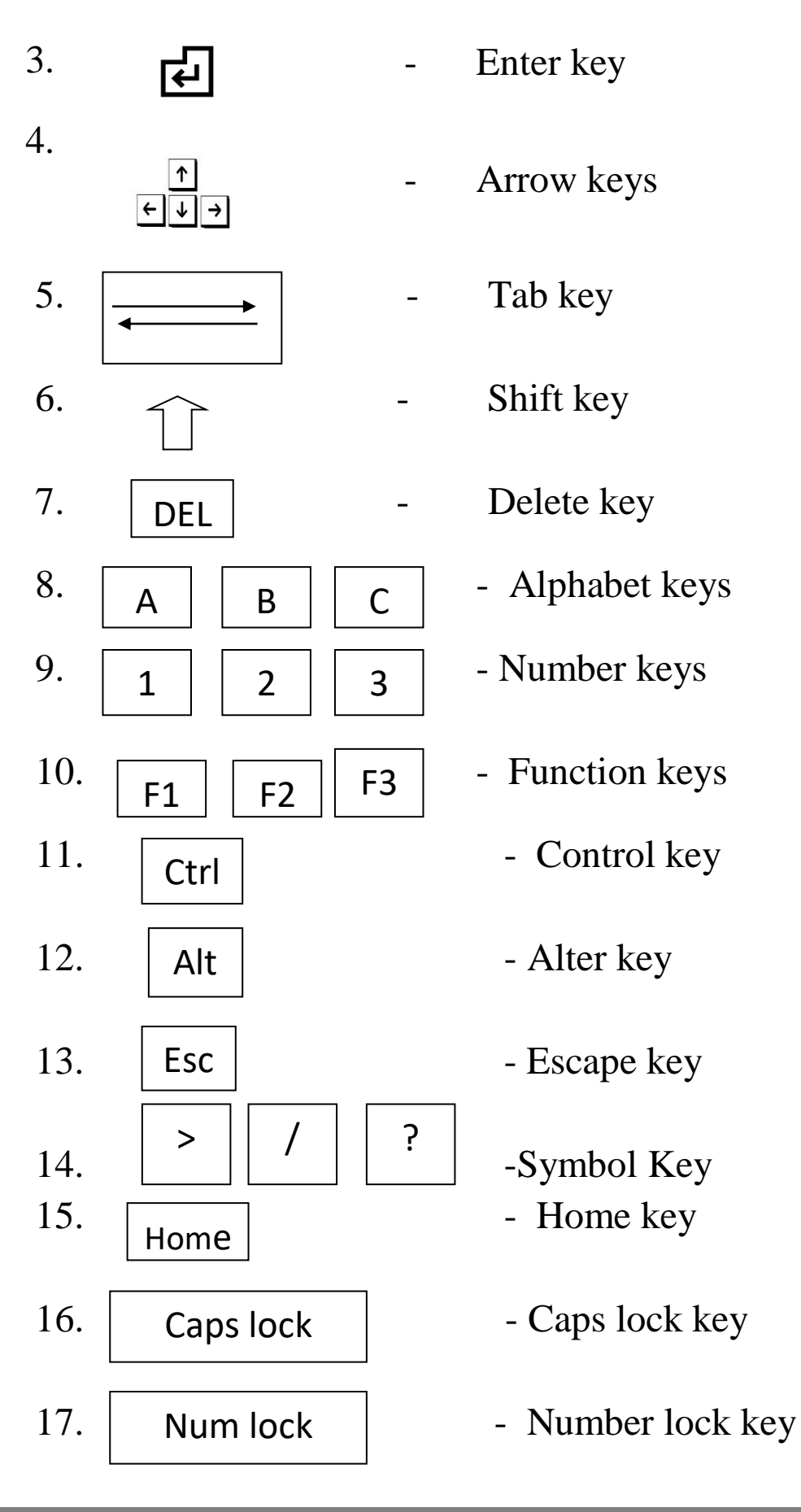

# **Sub-C.Science Ln-6 Activities using paint**

## **I. Fill in the blanks:**

- 1. To use mosaic effect we need magic tools.
- 2. Readily available pictures of cake, balloon, etc are in the stamp tools.
- 3. To create a new file we use new tool.
- 4. We use text tool to type words.
- 5. Save tool is used to store or save the file.
- 6. Line tool is used to draw the borders.

## **II. Match the following.**

- 1. Quit To close the file
- 2. New To open a new file
- 3. Save To store the file
- 4. Erase To erase the drawing
- 5.Stamps To insert readily available stamps
- 6.Shapes To draw shapes

### **III. Answer the Following:**

1. Seema wants to erase the square and circle from the picture in the tux paint. Which tool she will use?

#### **Ans. Eraser**

- 2. Soham wants to colour the house she has drawn in Tux Paint. Which tool can he use? **Ans. Select Magic Tool and click on Fill option.**
- 3. Roza wants to make a garden with flowers , Rainbow, butterfly in Tux paint. Which tools she can use to draw it?  **Ans. Stamp Tool**
- 4. Sayali wants to write her name in the painting she made in Tux paint. Which tool will she use? **Ans. Text tool**

## **I.Fill in the blanks.**

- 1. Copy is used to copy the word.
- 2. Cut is used to remove the word.
- 3. Undo is used to go back without the changes.
- 4. Drag the mouse pointer to select the word
- 5. The Title bar of the window has the name of the file.
- 6. The window can be closed by clicking  $\frac{\mathbf{x}}{\mathbf{a}}$  on the corner of the title bar.
- 7. If we use cut option, the selected word disappears .

#### **II. Write true or False.**

- 1. We can use Paint command to save the file. -False
- 2. I can stick a stamp on an envelope using glue. True
- 3. I can save the file using Save option. True
- 4. We can use Paint command to print the file. False
- 5. In Copy and Paste, the word that is copied remains. True
- 6. In Cut and Paste, the word that is cut disappears. -True

#### **III. Answer the following**

- 1. How will you select the word?
- Ans:(a) Move the cursor to the beginning of the word
	- (b) Press the left mouse button and drag the word
	- (c) Release the button at the end of the word
- 2. Define undo?

Ans : Undo will go back without the changes.

3. Why do we need to save the file?

Ans: It is essential to save the file, to ensure that the changes are recorded.

## **IV. Name the icons:**

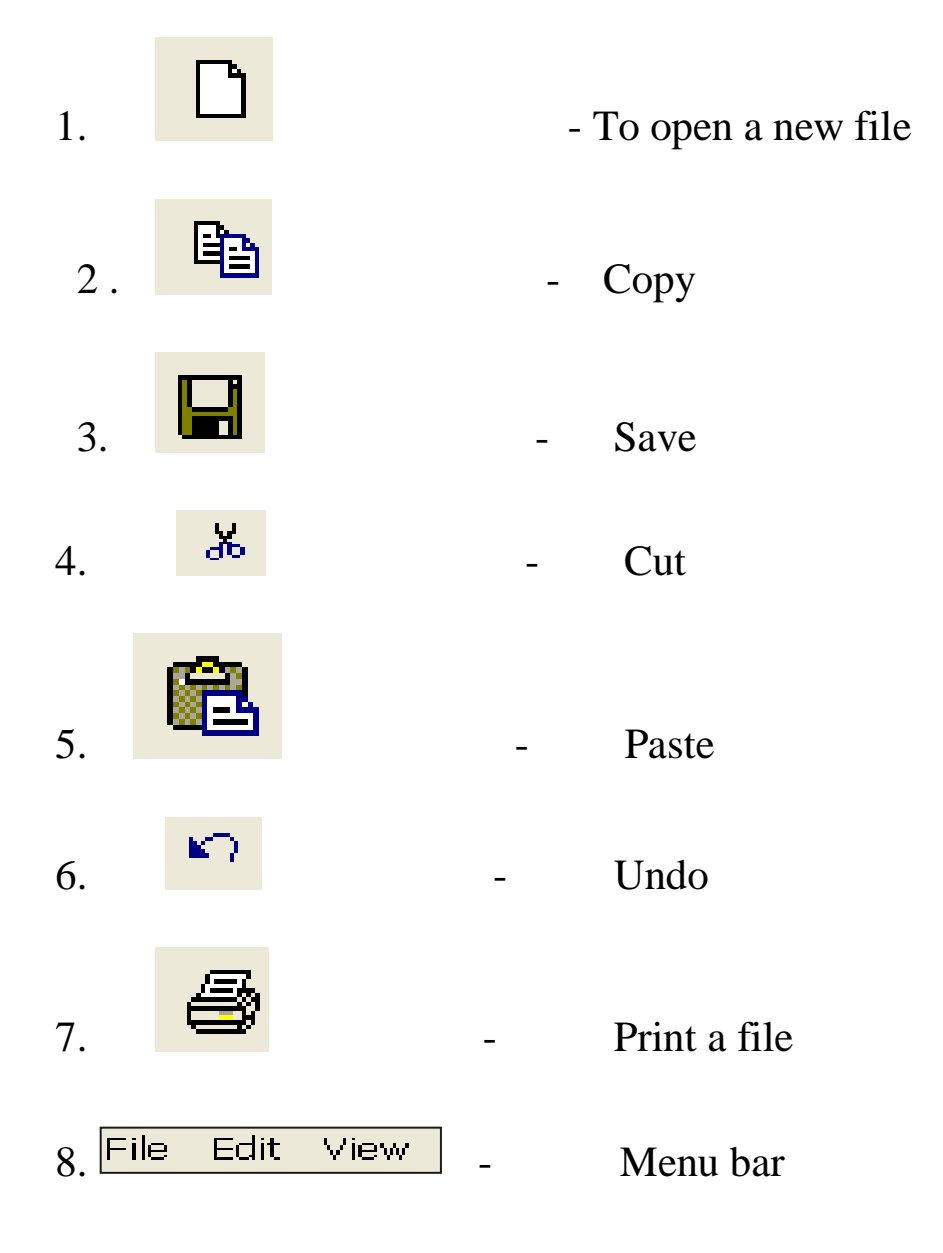

## **Sub-C.Science Ln-8 .Computer Start Up And Shutdown**

#### **I. Fill in the blanks**

- 1.Computer is a machine that works on electricity
- 2.Button on the monitor is called a toggle switch
- 3. Start up is the sequence of action done by the computer when it is switched on.
- 4. Startup is also called as Booting
- 5. The username is also called Login
- 6 . Each username has the secret key
- 7. Log out is the action of closing one's access to the computer
- 8. Shut down is the action of closing all the activities and turning the computer off.
- 9. Login is the permission to use the computer.
- 10.The secret key is also known as Password.

## **II. Find Who am I ?**

- 1) I am also called as Booting. Ans. Start up 2) I am used to turn off the computer. Ans. Shut down
- 3) I am also called as user name. Ans. Login

4) I am the action of closing one's access to the computer. Ans. Log out

#### **III. Answer the following**

- 1. Define Booting?
- Ans: Booting is the sequence of actions done by the computer when it is switched on.
- 2. Define password?
- Ans: The password is the secret word, letters, or numbers known only to us and the computer .
- 3. Define shut down?
- Ans: Shut down is the action of closing all the activities and turning the computer off.

# **IV. Identify the icons.**

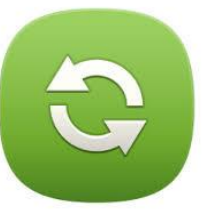

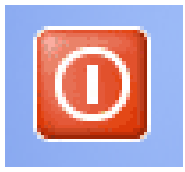

Restart Shutdown Hibernate

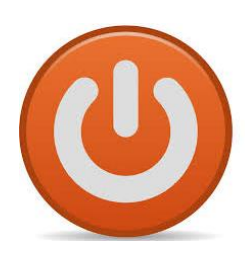

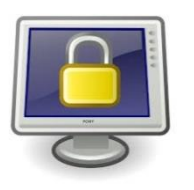

Lock Screen

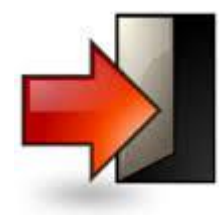

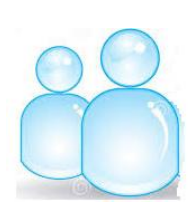

Log Out | Switch User

# Shutdown Dialog Box

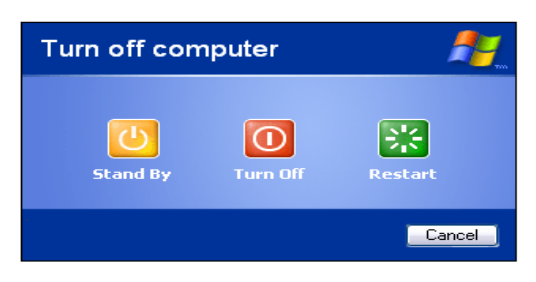

**12**